## **Die Umsatzsteuervoranmeldung (UVA) prüfen und an das Finanzamt übertragen**

Die Umsatzsteuervoranmeldung können Sie über **BUCHHALTUNG - Registerkarte: ÜBERGEBEN / AUSWERTEN - Schaltfläche: AUSWERTEN & ÜBERTRAGEN - "Umsatzsteuervoranmeldung drucken"** prüfen und drucken.

Dafür steht Ihnen das amtliche Formular (für jedes Kalenderjahr ein eigenes Formular) zur Verfügung.

In diesem Druckmenü können Sie den gewünschten Zeitraum auswählen, für den die Umsatzsteuervoranmeldung gedruckt werden soll. Über die Optionen können Sie zusätzlich entscheiden, ob es sich um eine Korrekturmeldung handelt

Bei Mandanten, welche der Ist-Versteuerung unterliegen, werden die steuerpflichtigen Umsätze erst nach dem Buchen der Zahlungseingänge auf der Umsatzsteuervoranmeldung ausgewiesen.

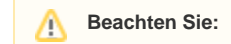

Bei der Ist-Versteuerung muss bei der Eingabe der Zahlungseingänge vor dem Personenkonto das jeweilige Steuerkennzeichen eingegeben werden, damit die Umbuchung vom Konto "Umsatzsteuer nicht fällig" auf das Konto "Umsatzsteuer" erfolgt. Dies ist die Voraussetzung dafür, dass die Umsatzsteuervoranmeldung korrekt erzeugt wird.

Sollten auf Ihrem Ausdruck der Umsatzsteuervoranmeldung die Steuernummer oder die Anschrift Ihres Finanzamtes nicht korrekt sein, dann können diese über die Registerkarte: DATEI - INFORMATIONEN - AKTUELLE FIRMA / FILIALE / MANDANT - MEINE FIRMA/ MEIN MANDANT "XXX" BEARBEITEN über das Register: **"Finanzamt"** entsprechend angepasst werden.

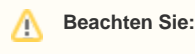

In den Angaben des Mandanten muss ein Ansprechpartner für das Finanzamt hinterlegt sein.

Die Übertragung der Daten aus der Umsatzsteuervoranmeldung ist auf elektronischem Wege erforderlich. Diese Übertragung kann über die Schaltfläche: ÜBERTRAGEN (Registerkarte: ÜBERGEBEN/AUSWERTEN - Schaltfläche: AUSWERTEN & ÜBERTRAGEN)

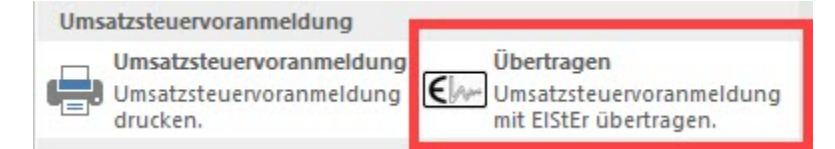

oder über die Registerkarte: DATEI - SCHNITTSTELLEN - ELSTER-EXPORT SCHNITTSTELLE erfolgen.

## Λ **Beachten Sie:**

Mandanten des Typs: "Meine Testfirma" / "Mein Testmandant" oder auch Archivmandanten sind generell von der Übertragung ausgeschlossen!

⊕ **Info:**

Detaillierte Informationen zu dieser Funktion erhalten Sie in folgendem Bereich der Hilfe:

[Umsatzsteuervoranmeldung drucken / übertragen](https://hilfe.microtech.de/pages/viewpage.action?pageId=15237731)